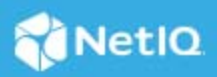

# **NetIQ Identity Manager Engine 4.8.3 Hotfix 1 Release Notes**

March 2021

NetIQ Identity Manager Engine 4.8.3 Hotfix 1 (4.8.3.1) resolves specific previous issues. This document outlines the software fixes resolved and the steps required for applying this hotfix.

### **Software Fixes**

This hotfix includes the following software fix:

**Defect 317336**: Ability of the Convert Time token to correctly convert the date and time in a policy.

**NOTE:** This issue is also seen in Designer. For more information, see NetIQ Identity Manager 4.8.3 Release Notes.

# **Updating To This Hotfix**

- ["Prerequisites" on page 1](#page-0-0)
- ["Updating To This Hotfix on Linux" on page 1](#page-0-1)
- ["Updating To This Hotfix on Windows" on page 3](#page-2-0)

### <span id="page-0-0"></span>**Prerequisites**

You must be on Identity Manager 4.8.3 at a minimum to apply this hotfix.

### <span id="page-0-1"></span>**Updating To This Hotfix on Linux**

- **1** (Conditional) If you are running this hotfix as a root user, perform the following steps:
	- **1a** Run the following command to stop the Identity Vault instance: ndsmanage stopall
	- **1b** Download the Identity\_Manager\_4.8.3\_HF1\_Engine.zip file from the [download site.](https://dl.netiq.com/index.jsp)
	- **1c** Extract the Identity\_Manager\_4.8.3\_HF1\_Engine.zip file.
- 1d Navigate to the <HF extracted location>/Linux folder and run the following commands:
	- rpm -Uvh novell-DXMLbasenoarch.rpm
	- rpm -Uvh novell-DXMLeventx.rpm
- **1e** (Conditional) If you are running this hotfix on OES Operating System, navigate to the <HF extracted location>/Linux and run the following commands:
	- rpm -Uvh --force novell-DXMLbasenoarch.rpm
	- rpm -Uvh novell-DXMLeventx.rpm --nodeps
- **1f** Run the following command to start the Identity Vault instance:

ndsmanage startall

- **2** (Conditional) If you are running this hotfix as a non-root user, perform the following steps:
	- **2a** Download the Identity\_Manager\_4.8.3\_HF1\_Engine.zip file from the [download site.](https://dl.netiq.com/index.jsp)
	- **2b** Extract the Identity\_Manager\_4.8.3\_HF1\_Engine.zip file.
	- **2c** Run the following command to stop the Identity Vault instance:

ndsmanage stopall

**2d** Set the root directory path for Identity Vault.

```
export ROOTDIR='<root directory path>'
For example:
```
export ROOTDIR='/home/idvault'

**2e** Upgrade the RPMs using the following command:

```
rpm --dbpath $ROOTDIR/rpm -Uvh --relocate=/usr=$ROOTDIR/opt/novell/
eDirectory --relocate=/etc=$ROOTDIR/etc --relocate=/opt/novell/
eDirectory=$ROOTDIR/opt/novell/eDirectory --relocate=/opt/novell/
dirxml=$ROOTDIR/opt/novell/dirxml --relocate=/var=$ROOTDIR/var --badreloc -
-nodeps --replacefiles / < path to the new rpms>
```
#### For example:

```
rpm --dbpath /home/idvault/rpm -Uvh --relocate=/usr=/home/idvault/opt/
novell/eDirectory --relocate=/etc=/home/idvault/etc --relocate=/opt/novell/
eDirectory=/home/idvault/opt/novell/eDirectory --relocate=/opt/novell/
dirxml=/home/idvault/opt/novell/dirxml --relocate=/var=/home/idvault/var --
badreloc --nodeps --replacefiles <location where you extracted the Identity 
Manager 4.8.3 Engine Hotfix>/Linux/novell-DXMLbasenoarch.rpm
```

```
rpm --dbpath /home/idvault/rpm -Uvh --relocate=/usr=/home/idvault/opt/
novell/eDirectory --relocate=/etc=/home/idvault/etc --relocate=/opt/novell/
eDirectory=/home/idvault/opt/novell/eDirectory --relocate=/opt/novell/
dirxml=/home/idvault/opt/novell/dirxml --relocate=/var=/home/idvault/var --
badreloc --nodeps --replacefiles <location where you extracted the Identity 
Manager 4.8.3 Engine Hotfix>/Linux/novell-DXMLeventx.rpm
```
**2f** Run the following command to start the Identity Vault instance:

ndsmanage startall

### <span id="page-2-0"></span>**Updating To This Hotfix on Windows**

- **1** Stop the Identity Vault service.
- **2** Navigate to the location where Identity Vault is installed. For example, C:\NetIQ\eDirectory\.
- **3** Back up the dxevent.dll file.
- **4** Navigate to the lib folder located inside the directory where Identity Vault is installed. For example, C:\NetIQ\eDirectory\lib\.
- **5** Back up the dirxml.jar and dirxml\_misc.jar files.
- **6** Download the Identity\_Manager\_4.8.3\_HF1\_Engine.zip file from the [download site.](https://dl.netiq.com/index.jsp)
- **7** Extract the Identity Manager 4.8.3 HF1 Engine.zip file.
- **8** Navigate to the <HF extracted location>\Windows folder.
- **9** Copy the dxevent.dll to the location where Identity Vault is installed. For example, C:\NetIQ\eDirectory\.
- **10** Copy the dirxml.jar and dirxml\_misc.jar files to the lib folder located inside the directory where Identity Vault is installed. For example, C:\NetIQ\eDirectory\lib\.
- **11** Start the Identity Vault service.

### **Known Issues**

NetIQ Corporation strives to ensure our products provide quality solutions for your enterprise software needs. There are no new issues other than the issues mentioned in [NetIQ Identity Manager 4.8 Release Notes](https://www.netiq.com/documentation/identity-manager-48/identity-manager-48-release-notes/data/identity-manager-48-release-notes.html). If you need further assistance with any issue, contact [Technical Support.](http://www.netiq.com/support)

# **Contact Information**

Our goal is to provide documentation that meets your needs. If you have suggestions for improvements, please email [Documentation-Feedback@netiq.com.](mailto:Documentation-Feedback@netiq.com) We value your input and look forward to hearing from you.

For detailed contact information, see the [Support Contact Information website.](https://www.microfocus.com/support-and-services/technical-handbook/#phone)

For general corporate and product information, see the [NetIQ Corporate website](http://www.netiq.com/).

For interactive conversations with your peers and NetIQ experts, become an active member of our [community](https://www.netiq.com/communities/). The NetIQ online community provides product information, useful links to helpful resources, blogs, and social media channels.

# **Legal Notice**

For information about legal notices, trademarks, disclaimers, warranties, export and other use restrictions, U.S. Government rights, patent policy, and FIPS compliance, see [https://www.netiq.com/company/legal/.](https://www.netiq.com/company/legal/)

© 2021 NetIQ Corporation. All Rights Reserved.